## Mengadministrasikan Halaman Karier LinkedIn: Tab Halaman Utama

Tab Home yang terlihat di Tampilan admin sangat mirip dengan layar Home untuk Tampilan anggota. Ini memudahkan admin untuk melihat apa yang mereka update dan bagaimana perubahan itu akan terlihat oleh seorang pengguna.

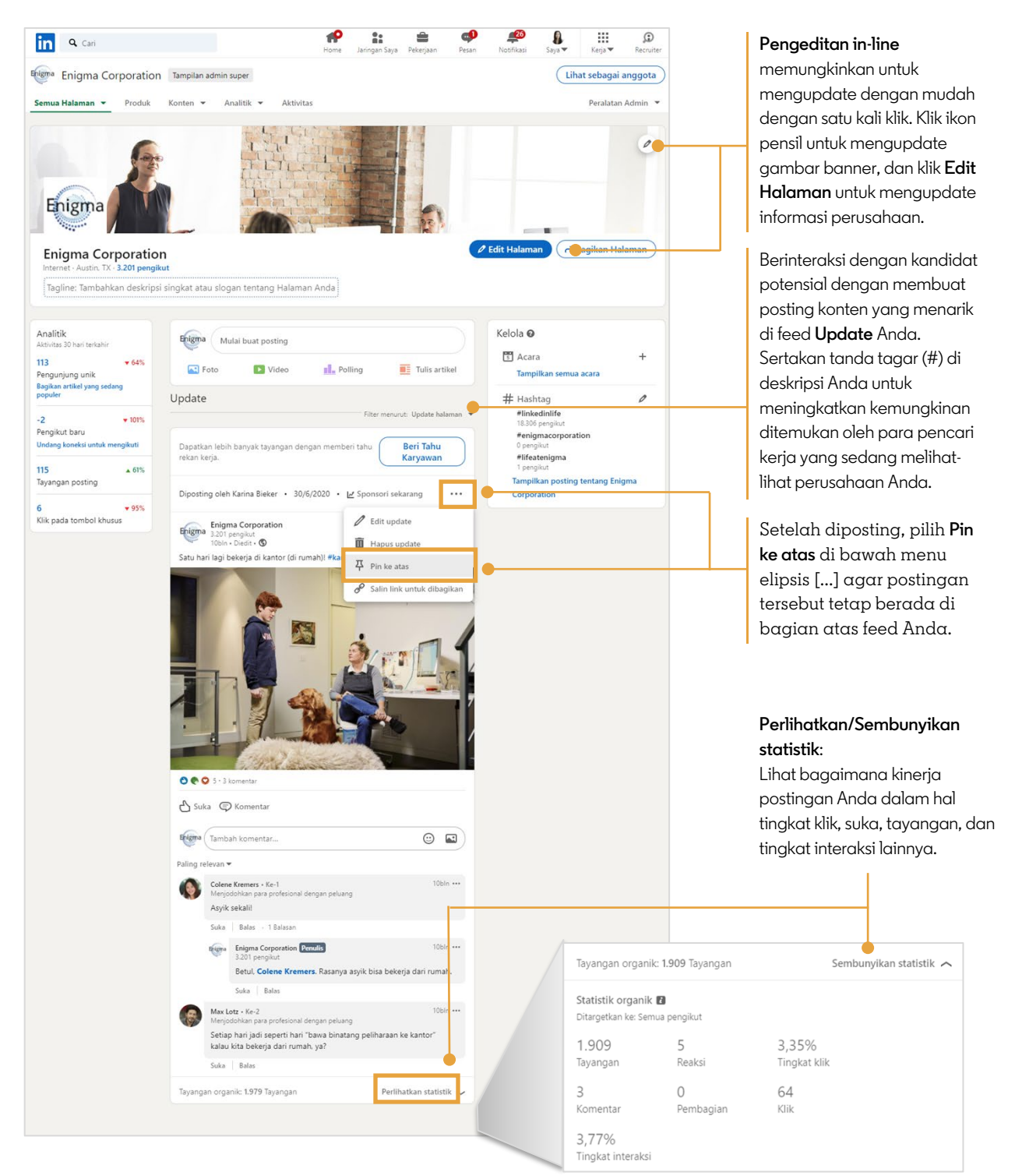

## **in** Customer Learning